# Εξαναγκασμένη μηχανική ταλάντωση

#### **Εισαγωγή**

Στις δραστηριότητες που ακολουθούν θα διερευνήσετε τη συμπεριφορά ενός σώματος που είναι δεμένο στην άκρη ενός ελατηρίου, στο άλλο άκρο του οποίου εφαρμόζεται μια περιοδική δύναμη. Για το λόγο αυτό θα χρησιμοποιήσετε ένα εκπαιδευτικό λογισμικό προσομοίωσης και ένα λογισμικό μαθηματικής επεξεργασίας δεδομένων.

#### **Βασικές έννοιες – Λέξεις-κλειδιά**

Ελεύθερη ταλάντωση, ιδιοσυχνότητα, διεγείρουσα δύναμη, εξαναγκασμένη ταλάντωση, διεγέρτης, φθίνουσα ταλάντωση, πλάτος ταλάντωσης, σταθερά απόσβεσης, απόσβεση, συντονισμός, συχνότητα συντονισμού.

#### **Προαπαιτούμενα - Υποδομή**

- Τα λογισμικά Interactive Physics
- Το αρχείο εφαρμογής **ExanagasmeniTal.IP**.

#### **Η προσομοίωση**

- Στο χώρο εργασίας του Interactive Physics το μπλε σώμα είναι ένα στερεό, σχήματος παραλληλεπιπέδου και μάζας 5 kg, που βρίσκεται δεμένο από το ένα άκρο ενός οριζόντιου ελατηρίου, ιδανικού και με σταθερή ίση με 100 N/m, το άλλο άκρο του οποίου είναι δεμένο σε σταθερό σημείο.
- Η επιτάχυνση της βαρύτητας έχει ρυθμιστεί στην τιμή 10 m/s2.
- Όλο το σύστημα ελατηρίου-σώματος, το ταλαντούμενο σύστημα, βρίσκεται επάνω σε πλατφόρμα και μπορεί να ολισθαίνει επάνω της χωρίς τριβές.
- Η πλατφόρμα μπορεί επίσης να ολισθαίνει, χωρίς τριβές, επάνω σε δάπεδο.
- Ένας ενεργοποιητής –όρος του λογισμικού Interactive Physics– αναγκάζει την πλατφόρμα να εκτελεί Γραμμική Αρμονική Ταλάντωση σύμφωνα με τη σχέση:

$$
0.2 \cdot \eta \mu (2\pi \cdot f \cdot t)
$$

- Όλη η διάταξη βρίσκεται μέσα σε αέρα. Η αντίσταση του αέρα έχει ρυθμιστεί, ώστε η δύναμη απόσβεσης να είναι ανάλογη με την ταχύτητα (F<sub>air</sub>=-bv).
- Η σταθερή απόσβεσης b είναι ανάλογη με το εμβαδόν της μετωπικής επιφάνειας του σώματος, κάθετα στη διεύθυνση κίνησης. Δηλαδή:

b=k\*διατομή

όπου k μία σταθερή την οποία ορίζει ο χρήστης από το πλαίσιο διαλόγου που αναδύεται με το πλήκτρο **Αντίσταση του αέρα…**

• Όλα τα φυσικά μεγέθη μετρούνται στο SI.

## **Εργαλεία ελέγχου**

Με τους μεταβολείς ορίζεται:

• Η συχνότητα της ταλάντωσης της πλατφόρμας.

Με τα κουμπιά ορίζονται:

- Η αντίσταση του αέρα, από το πλαίσιο διαλόγου που αναδύεται. Η αρχική τιμή έχει ρυθμιστεί χωρίς αντίσταση.
- Η διαγραφή των γραφικών παραστάσεων, αφού προηγηθεί η επαναρρύθμιση: (α) από τη γραμμή των εργαλείων, (β) από το ομώνυμο κουμπί.

## **Εργαλεία μετρήσεων**

Με τους μετρητές μετρούνται:

- Η θέση του μπλε σώματος στην οριζόντια διεύθυνση με το μετρητή «Θέση Χ» του σώματος.
- Τα στοιχεία του ταλαντούμενου συστήματος.
- Ο χρόνος της προσομοίωσης με το μετρητή «Χρονόμετρο».

# **Χρήσιμες οδηγίες**

Υπενθυμίζεται ότι:

- 1. Οι μετρήσεις στο Interactive Physics μπορούν εναλλακτικά να παρασταθούν -ανάλογα με την επιλογή του χρήστη– από το σημείο ελέγχου **του** στο επάνω αριστερό μέρος του μετρητή:
	- Γραφικά.
	- Ψηφιακά, όπου μπορείτε να έχετε ακριβείς αριθμητικές ενδείξεις τιμών.
	- Με ραβδογράμματα.
- **2.** Με τα εργαλεία **(1) Β** έχετε τη δυνατότητα να εκτελέσετε την προσομοίωση βήμα προς βήμα και να πάρετε μετρήσεις για συγκεκριμένες χρονικές στιγμές.
- **3.** Οι τιμές στους μεταβολείς τίθενται με κλικ και σύρσιμο. Αν δεν μπορείτε να πετύχετε την τιμή που θέλετε, τότε μπορείτε να την πληκτρολογήσετε στο πλαίσιο διαλόγου του μεταβολέα, αφού πρώτα τοποθετήσετε εκεί με κλικ το σημάδι παρεμβολής (κέρσορα).

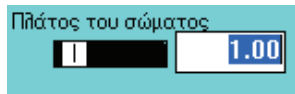

# **Δραστηριότητα 1: Εξαναγκασμένη μηχανική ταλάντωση με απόσβεση**

**Τμήμα ..........................................** 

Ονοματεπώνυμο Μαθητών

**1. .............................................................................. 2. .............................................................................. 3. ..............................................................................** 

Στη δραστηριότητα αυτή θα διερευνήσετε πώς επιδρά η απόσβεση της ταλάντωσης στην καμπύλη συντονισμού. Με άλλα λόγια, θα διερευνήσετε τη σχέση του πλάτους με τη συχνότητα της εξαναγκασμένης ταλάντωσης.

Η απόσβεση στην προσομοίωση που έχετε στη διάθεσή σας οφείλεται στην αντίσταση που υφίσταται το μπλε σώμα, εξαιτίας της κίνησής του μέσα στον ατμοσφαιρικό αέρα. Η αντίσταση του αέρα είναι ανάλογη με την ταχύτητα, ενώ αντιτίθεται στην κίνηση. Αν το πείραμα αυτό το κάνατε σε πραγματικό εργαστήριο, τότε θα έπρεπε να το φανταστείτε ως εξής: Όλη η πειραματική διάταξη βρίσκεται μέσα σε ένα γυάλινο κιβώτιο, αεροστεγώς κλεισμένο, μέσα στο οποίο έχετε τη δυνατότητα να ρυθμίζετε την πίεση του αέρα, μεταβάλλοντας την ποσότητά του με μια αντλία.

Με την προσομοίωση όλα είναι πιο εύκολα. Αρκεί να ρυθμίσετε την τιμή της σταθερής k από το αναδυόμενο πλαίσιο διαλόγου που εμφανίζεται μόλις πατήσετε το κουμπί **Αντίσταση του αέρα…** Η σταθερή απόσβεσης είναι ανάλογη του k και της διατομής που προβάλλει το σώμα, κινούμενο μέσα στον ατμοσφαιρικό αέρα. Δηλαδή:

$$
b = k \cdot \delta \text{aroph}
$$

## **Βήματα στην τάξη**

#### **Εργασία με το Interactive Physics**

- **1.** Ανοίξτε την προσομοίωση **ExanagasmeniTal.ip** και αναγνωρίστε τα συστατικά της στοιχεία.
- **2.** Ρυθμίστε την αντίσταση του αέρα με το κουμπί **Αντίσταση του αέρα…**, επιλέγοντας **Συνήθης** στο πλαίσιο διαλόγου που αναδύεται. Ως τιμή του k ορίστε τις τιμές του πίνακα, ενώ για τις δεδομένες τιμές της συχνότητας του διεγέρτη καταγράψτε τα πλάτη των ταλαντώσεων.

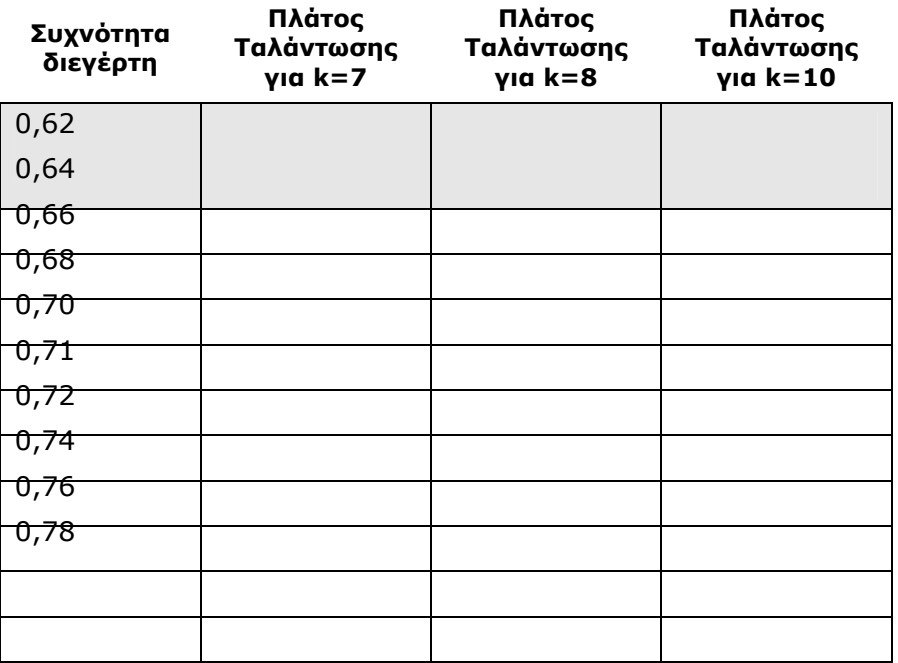